# **Audiological Bulletin no. 36**

Making the right choices in the Fitting wizard when fitting Flash with Compass V4

News from Audiological Research and Communication

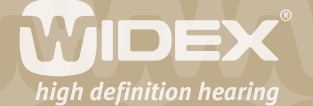

**The fitting procedures for the ISP hearing aids (Inteo, AIKIA and Flash) in Compass are similar to each other. If you have already fitted AIKIA and Inteo, you will recognise the steps and procedure in the fitting of Flash. This bulletin describes the four main steps in fitting Flash with Compass V4.2. The descriptions refer to the options in the Fitting section in Compass including the Preconditions, Sensogram, Feedback test, and Program manager windows. Please refer to Compass in order to see the details of the screen. Remember that Compass offers several help functions to explain the different options in the program: Tooltips, Using this window panels and the help manual.**

 $\overline{2}$ 

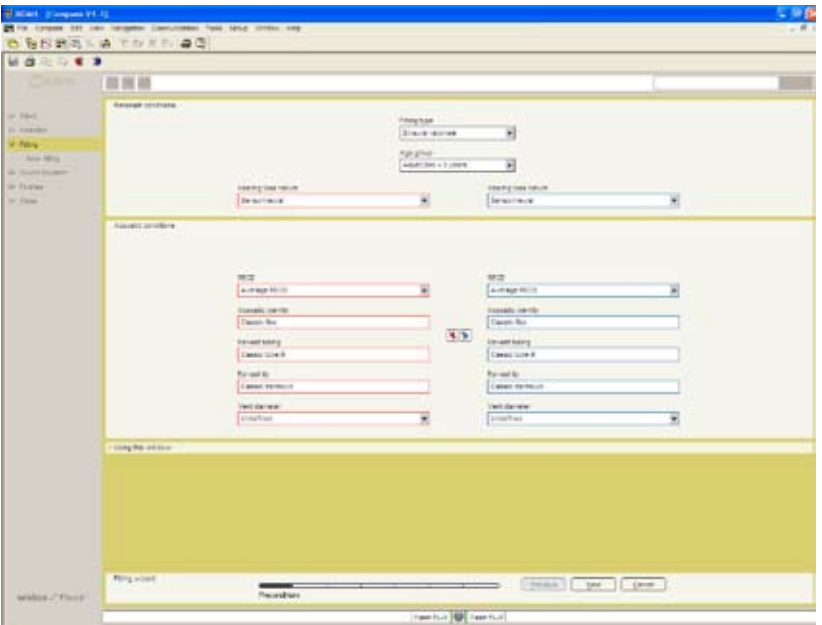

**The first step - Preconditions**

The first step in the Fitting wizard is to define fitting preconditions. Most of the parameters in the Preconditions window have been preset based on the age and audiogram data stored in NOAH/ InfoTrack, but if desired, they can be changed.

#### **Fitting type**

If you have connected two hearing aids, Compass will automatically select the binaural rationale. If only one hearing aid is connected, the monaural rationale will be selected. The latter will result in a slight increase in amplification to compensate for the loss of binaural summation.

## **Age group**

The age group is automatically pre-set based on the age information stored in NOAH or InfoTrack. If an age younger than five years is selected, the paediatric rationale will be used to ensure that the smaller ear canal in young children is taken into account in the fitting. An extra step will be added to the Fitting wizard, allowing you to indicate audiogram transducer information.

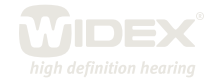

# **Hearing loss nature**

The type of hearing loss (Sensorineural or Conductive/Mixed) is automatically selected based on the audiogram information stored in NOAH/InfoTrack. If a conductive/mixed hearing loss is indicated, the Flash rationale will automatically compensate for the conductive component with less compression and more gain.

 $\overline{\mathsf{Z}}$ 

# **RECD**

The real-ear-to-coupler difference indicates how much the individual ear canal acoustics differ from the acoustics of a standard coupler. These values are used in the calculation of gain to ensure the right amount of amplification at the eardrum. Since Flash is fitted using in-situ audiometric measurements (the Sensogram), the individual differences in ear canal size are, to a large extent, taken into account. However, if desired, you can choose to include individually measured RECD values in the fitting. If you select this option, two extra steps will be included in the Fitting wizard, allowing you to indicate data from the RECD measurements.

## **Acoustic identity**

If you are working with hearing aids that can be defined with different acoustic identities, this field shows the selection you have made. You cannot change the acoustic identity from the Preconditions window, but you can register the ear-set that your client uses. If you want to change the acoustic identity, you must go back to the Selection window.

#### **Ear-set tubing**

This option provides a drop-down list where you may identify the exact tube length that your client is fitted with. This option is available for fittings with the élan tube. You can choose between the different tube lengths from 1-5.

# **Ear-set tip**

This option provides a drop-down list where you may identify the exact ear-tip size that your client is fitted with. This option is available for fittings with the élan tube. You can choose between four different ear-tip sizes and the Custom ear-tip.

# **Vent diameter**

You can indicate the size of the physical vent in the hearing aid. An asterisk (\*) next to one of the diameters indicates that this is the vent size recommended by Widex for the particular hearing loss. The default setting of the vent size is "Undefined".

# **The second step – the Sensogram**

The second step in the Fitting wizard is the Sensogram. The Sensogram is an in-situ audiometric measurement in which the user's hearing thresholds are measured through the hearing aid. Place the cursor in one of the value fields, click once and use the arrows to set the level of the test tone. Press the *Tone* button to activate the tone.

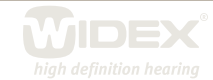

## **The third step – the Enhanced feedback test**

The third step in the Fitting wizard is the feedback test, which serves to initialise the feedback cancelling feature in Flash. If the available gain is sufficient to amplify normal conversational speech as prescribed by the Flash rationale, an "OK" will be displayed in the Test result value field. If not, "\*\*\*" will be displayed, indicating that the feedback test is not OK, either because the physical fit of the hearing aid/earmould is not acceptable, or because background noise interfered with the measurement. You should not proceed with the fitting until you have an accepted feedback test indicated by "OK".

 $\Delta$ 

# **The fourth step – the Program manager**

The last step in the Fitting wizard is the Program manager. Here you are allowed to select the number and types of programs you wish to enable in the hearing aids.

You have now concluded a successful fitting with the Flash hearing aids and you can proceed to Sound Explorer to evaluate the fitting.

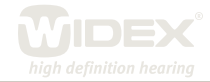